# Būvniecības Informācijas Sistēma

**«Aktuālie jautājumi un jaunumi BIS»**

BIS informatīvais vebinārs

26.05.2023/Ilze Auzarāja

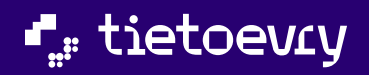

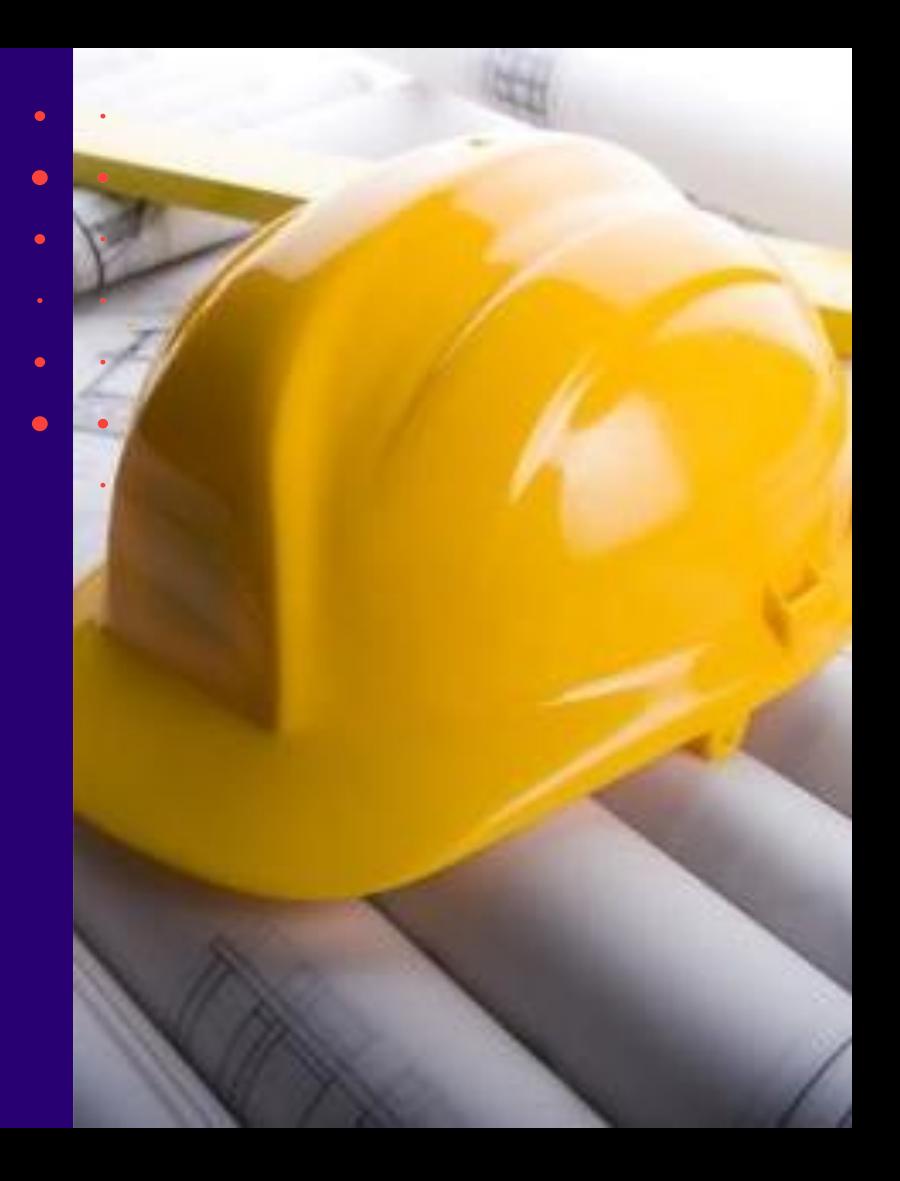

## Semināra plāns un tēmas

10:00-12:00 – apmācības 12:00-12:30 – atbildes uz jautājumiem

#### **BIS vebinārs «Aktuālie jautājumi un jaunumi BIS»**

- 1. BISP jaunais dizains un informācijas izkārtojums:
	- Pasākumu un apmācību kalendārs;
	- Biežāk uzdotie jautājumi un zibaptauja.
- 2. Terminoloģijas izmaiņas un veiktie labojumi:
	- Ir "Būvprojekts" un "Izmaiņas būvprojektā" (nav vairs "Būvniecības ieceres dokumentācija");
	- Papildinājumi būvniecības dalībnieku norādīšanā.
- 3. Papildinājumi BIS2 dokumentu, lēmumu apstrādē:
	- Lēmumu veidu izņemšana no jaunā Būvvaldes lēmumu dokumenta;
	- Norādījumu/lēmumu izpildes pagarināšana caur lēmuma dokumentu;
	- Izmaiņas "Lēmums par paziņojuma par būvniecību atcelšanu" sagatavošanā un apstrādē;
	- Jauni atlasīšanas kritēriji.
- 4. Citi veiktie labojumi un gaidāmie uzlabojumi, izmainas.

 $\bullet$ 

#### ➢ Iepriekšējais seminārs «Aktuālie jautājumi un jaunumi BIS» bija 21.04.2023.

- 1. Tērzētavas precizējumi un uzlabojumi.
- 2. Mobilās aplikācijas papildinājumi (2.versija):
	- Sūdzības izveidošana un iesniegšana;
	- Pilnvarošanas sadaļa.
- 3. Informācija par terminoloģijas izmaiņām:
	- Projekts tiks pārsaukt par būvprojektu;
	- Ieceres ierosinātājs tiks pārsaukts par būvniecības ierosinātāju;
	- u.c. būvniecības dalībnieku precizējumi.
- 4. Izmaiņas BIS2 dokumentu izveidošanā:
	- Atzinums par būves pārbaudi.
	- Lēmumu veidu izmaiņas.

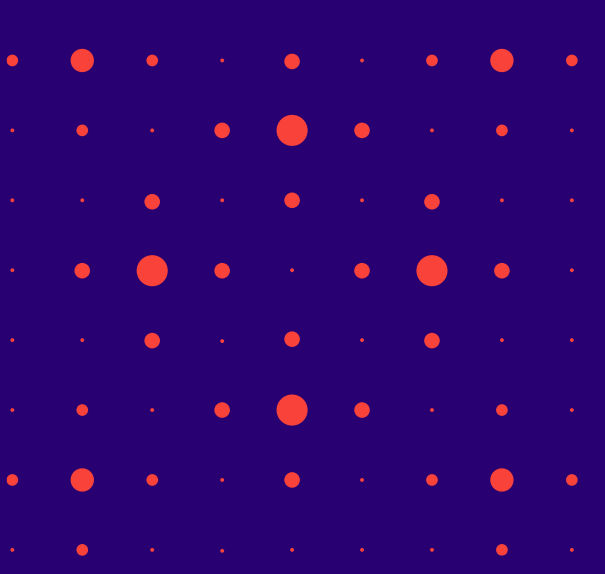

#### ➢ Iepriekšējais seminārs «Aktuālie jautājumi un jaunumi BIS» bija 31.03.2023.

- 1) Nesen veiktie labojumi vai papildinājumi BISP pusē:
- Tehnisko noteikumu arhivēšanas iespēja;
- Papildinājumi Būvniecības lietas meklēšanā un speciālista piekļuve lietai;
- Būves datu ievades papildinājumi būvtilpums, obligātuma kontrole;
- Kas jauns sadaļā 'Būvdarbu gaita':
	- Labojumi 'Būvdarbu līguma' sākuma datumam;
	- Labojums par iestrādātajiem atkritumiem;
- Nodošanā ekspluatācijā, informācija par atliktajiem būvdarbiem;
- Uzlabojumi pilnvarās un deleģējumos:
- Jaunas pilnvaras vai deleģējuma izveidošanas poga pārcelta uz augšu;
- Uzlabojumi saskaņošanā.
- 2) Nesen veiktie labojumi vai papildinājumi BIS2 pusē:
- Pilnveidota rēķina sagatavošanas un apstrādes funkcionalitāte:
- Papildināta rēķinu konfigurācija un sagatavošana pie lietas;
- Jauns rēķinu saraksts;
- Papildināti BL aktuālie dati, BL meklēšana pēc stadijas un rēķina.
- 3) Tērzētava
- Kā uzsākt tērzētavu;
- Ar ko un par ko var tērzēt.

Citi veiktie uzlabojumi un gaidāmie uzlabojumi.

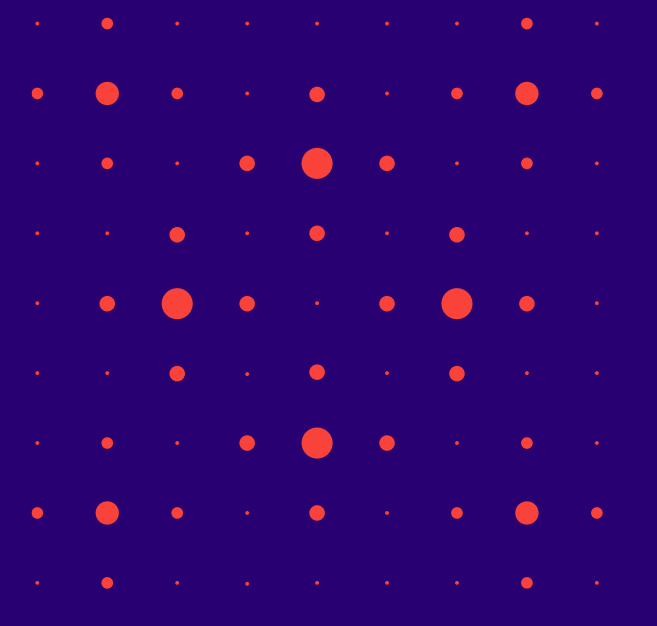

#### ➢ BISP jaunais dizains:

#### BIS lietotājs savā profilā var ieslēgt «Tērzētavu»:

- Pēc tērzētavas aktivizēšanas lietotājs var atvērt "Tērzētavu", kas atrodas labajā pusē formas apakšā.
	- Atverot sadaļu "Tērzētava", sākumā būs jāapstiprina Tērzētavas lietošanas noteikumi.

#### Tērzētavā BIS lietotāji var:

- uzsākt jaunu sarunu par Būvniecības lietu
- pievienot pārējos dalībniekus, apskatīt pieejamos tērzētavas sarunas dalībniekus, pievienot vai noņemt;
- sarunā var rakstīt tekstu un sūtīt datni;
- apskatīt sarunas sarakstu un vēsturi;
- slēgt atvērtu sarunu vai atvērt jau slēgtu sarunu (darbību var veikt sarunas administrators – persona, kura uzsāka sarunu);
- atteikties no sarunas, ja negrib tērzēt konkrētajā sarunā.

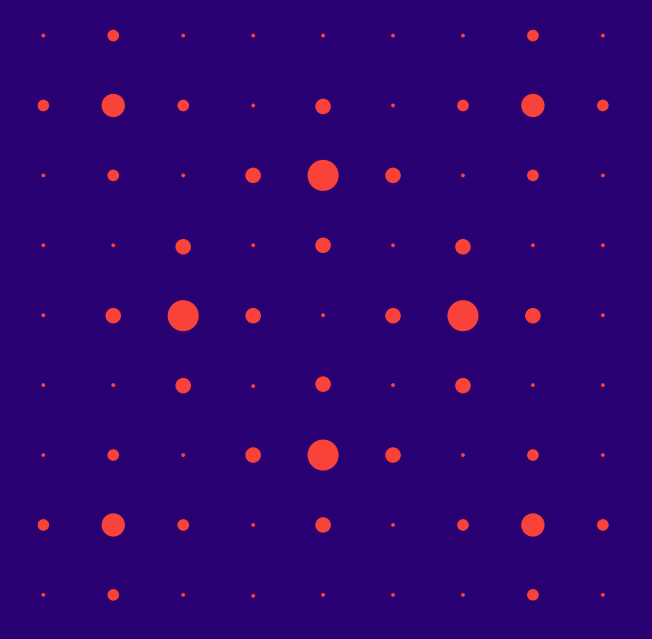

#### BIS sākumlapa vecajā dizainā (<https://bis.gov.lv/lv>)

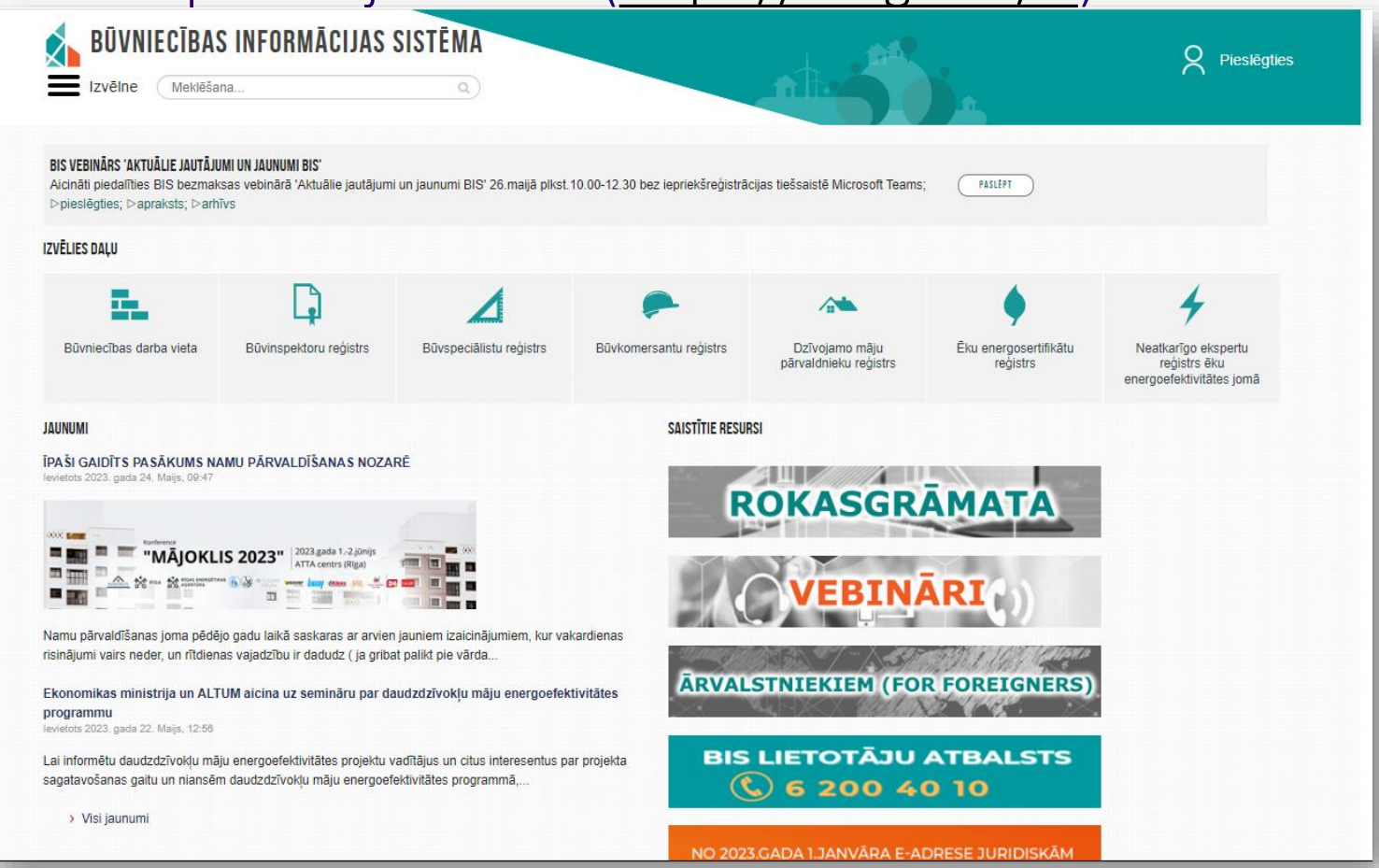

#### BIS sākumlapa jaunajā dizainā ([https://bis.gov.lv/lv\)](https://bis.gov.lv/lv)

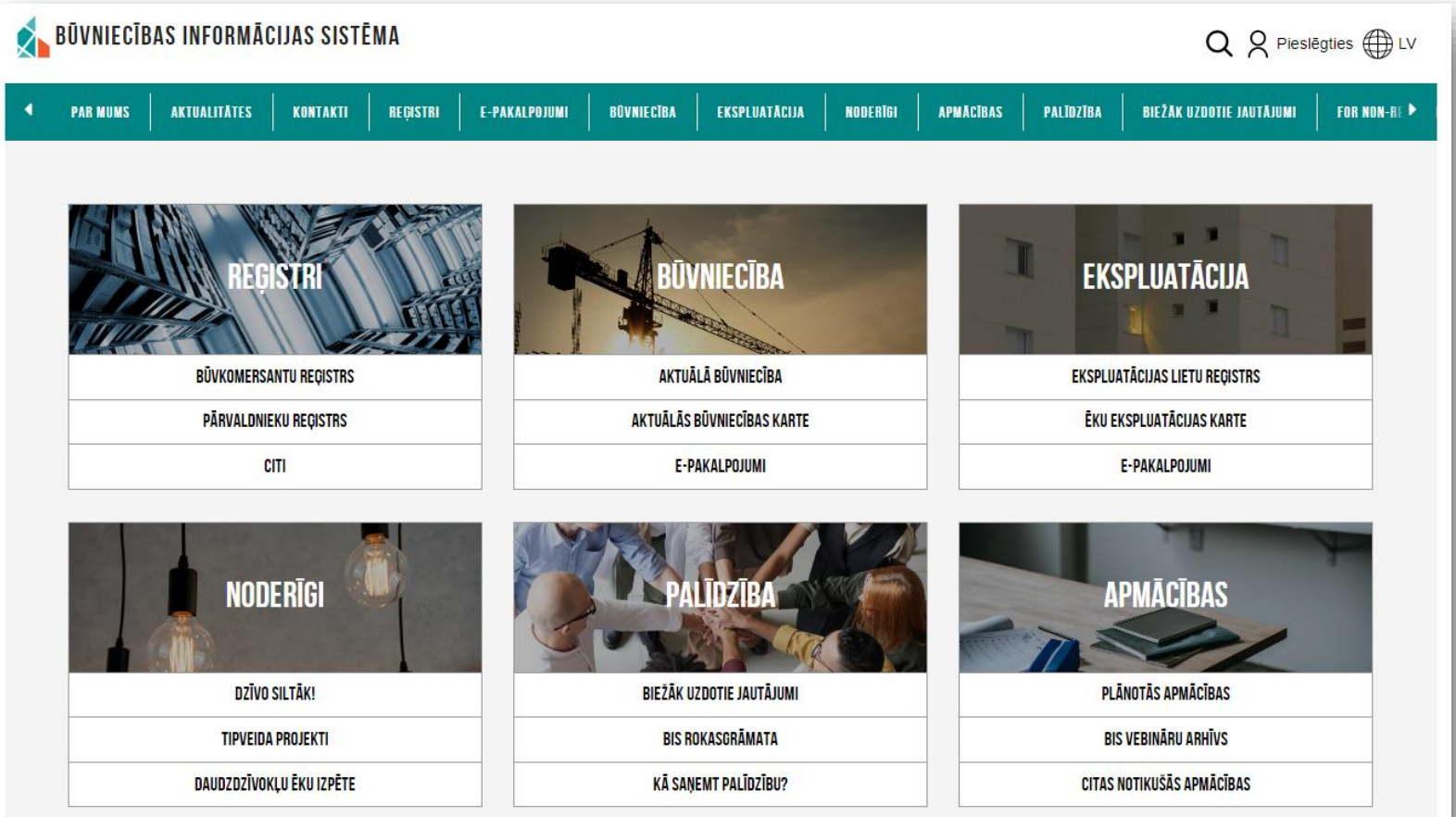

#### BISP jaunais dizains un informācijas izkārtojums

- BIS publiskā portāla satura administrators, var izveidot BIS sākuma lapas konfigurāciju, iekļaujot tajā šādas sadaļas:
	- BIS administratora paziņojumi;
	- BIS galvene, logo un fons;
	- Valodu ikona iespēja pārslēgt valoda;
	- Meklēšana norādīto simbolu virkni meklē publiskā portāla lapās;
	- Izvēlne trīs līmeņu izvēlnes punkti;
	- Definējamo informācijas datu bloku sadaļa sadaļā var izvietot 6 galvenās informācijas blokus:

8

- **Reģistri, Būvniecība, Ekspluatācija;**
- **Noderīgi, Palīdzība, Apmācības;**
- Predefinēto datu bloku sadaļa:
	- **Jaunumi un Kalendārs;**
	- **Piedalīšanas aptaujā;**
	- **Biežāk uzdotie jautājumi;**
- Kājene.

#### Pasākumu un apmācību kalendārs

- Jaunumos:
	- var pārslēgties uz Jaunāku vai vecāku ierakstu;
	- aplūkot nesenos jaunumus.
- Kalendārā:
	- var pievienot savam kalendāram, lejupielādējot ics failu.

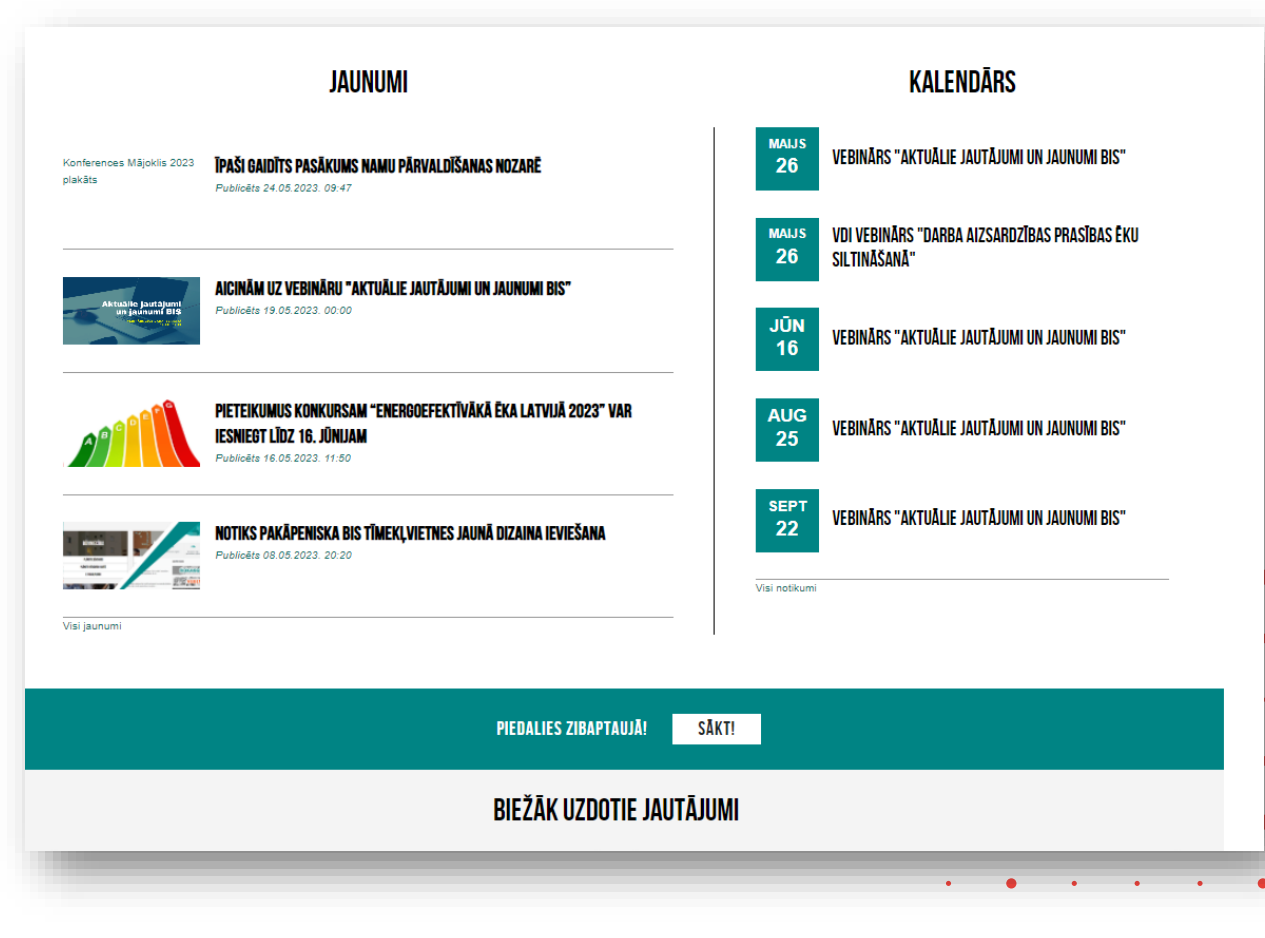

### Biežāk uzdotie jautājumi un zibaptauja

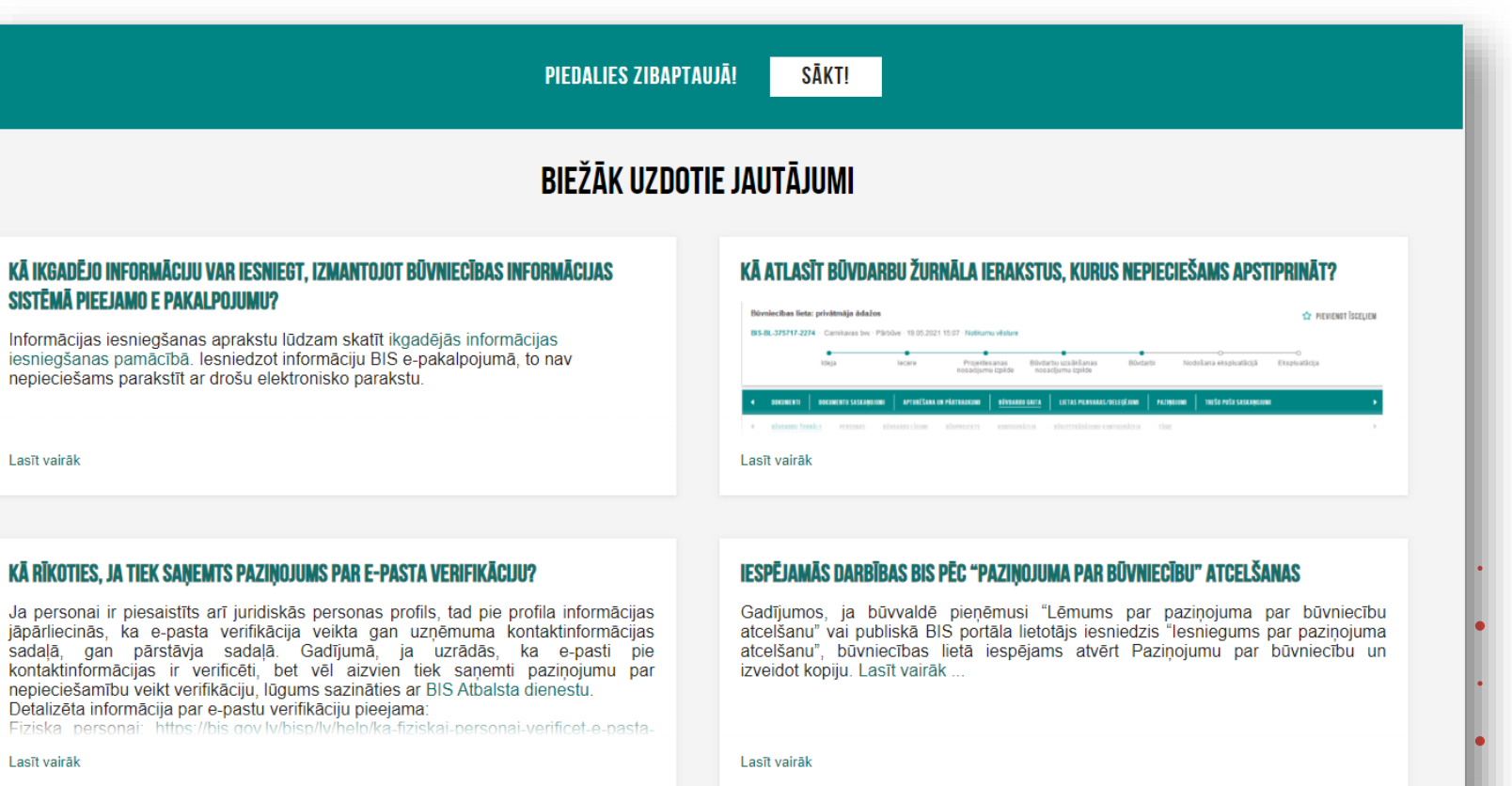

10

### Biežāk uzdoto jautājumu apkopojums

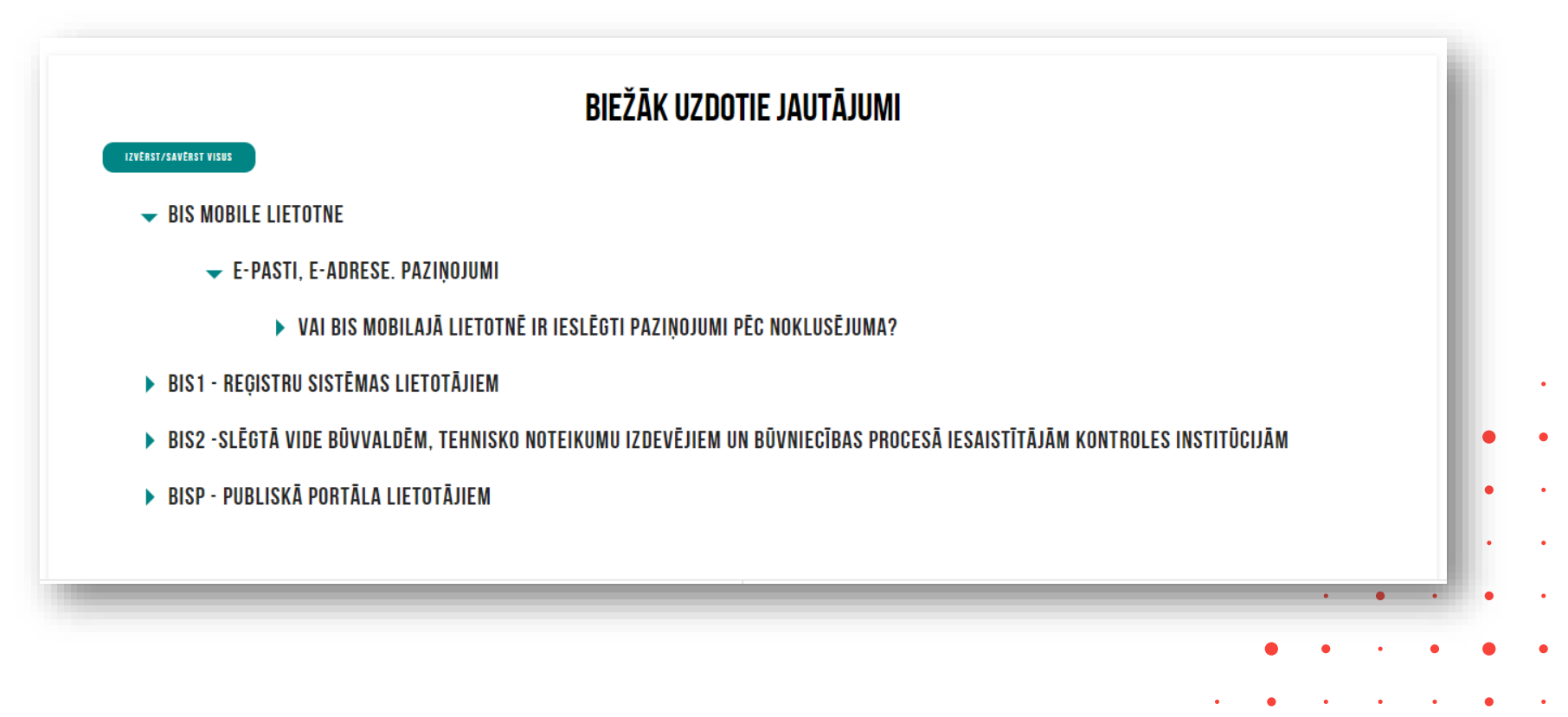

#### Piedalies ZIBaptaujā!

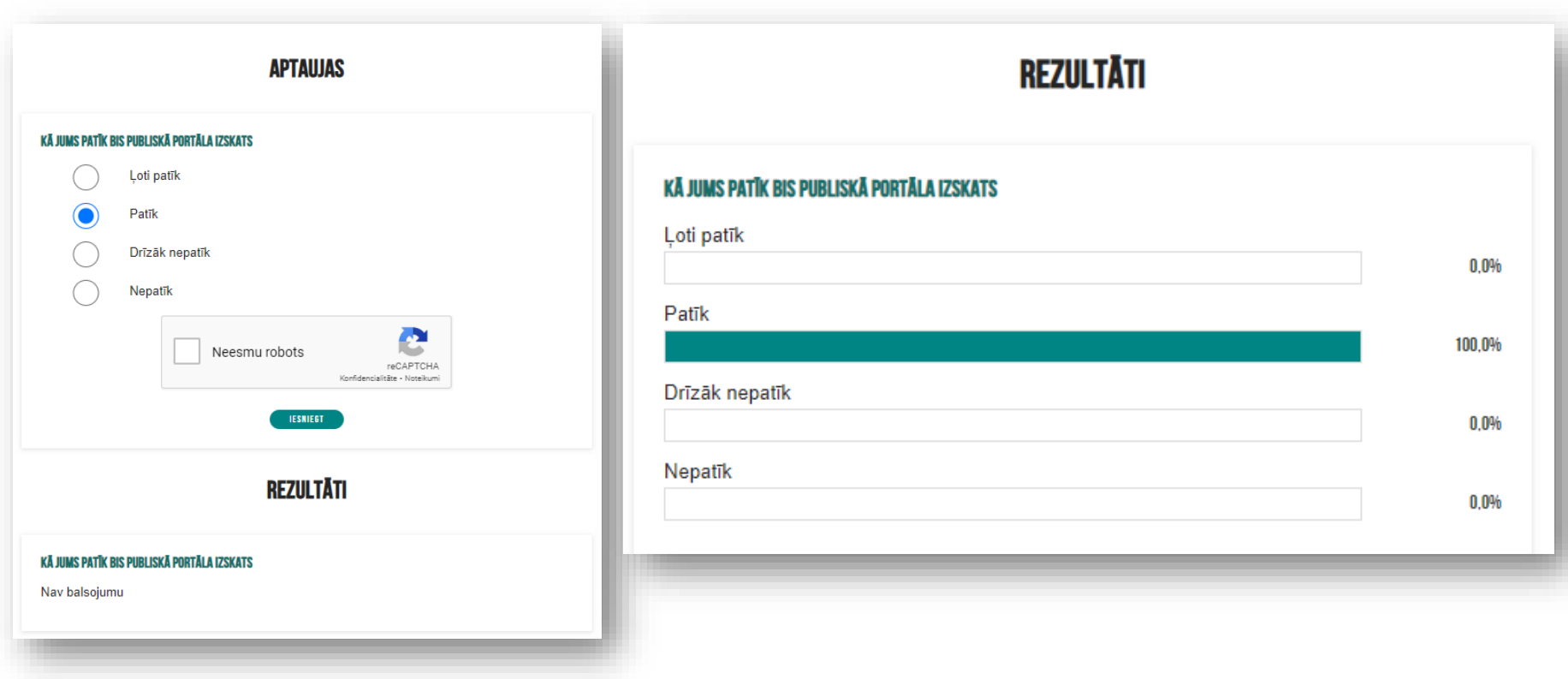

### E-pakalpojumu novērtēšana

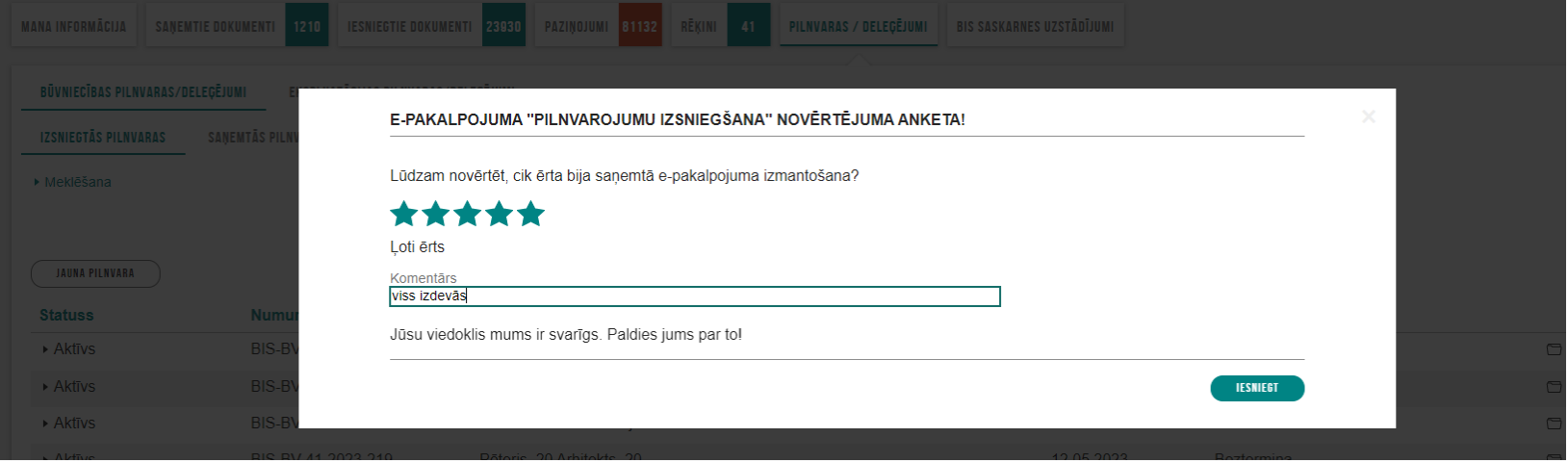

#### Galvenais panelis vecajā izskatā ([https://bis.gov.lv/bisp/lv\)](https://bis.gov.lv/bisp/lv)

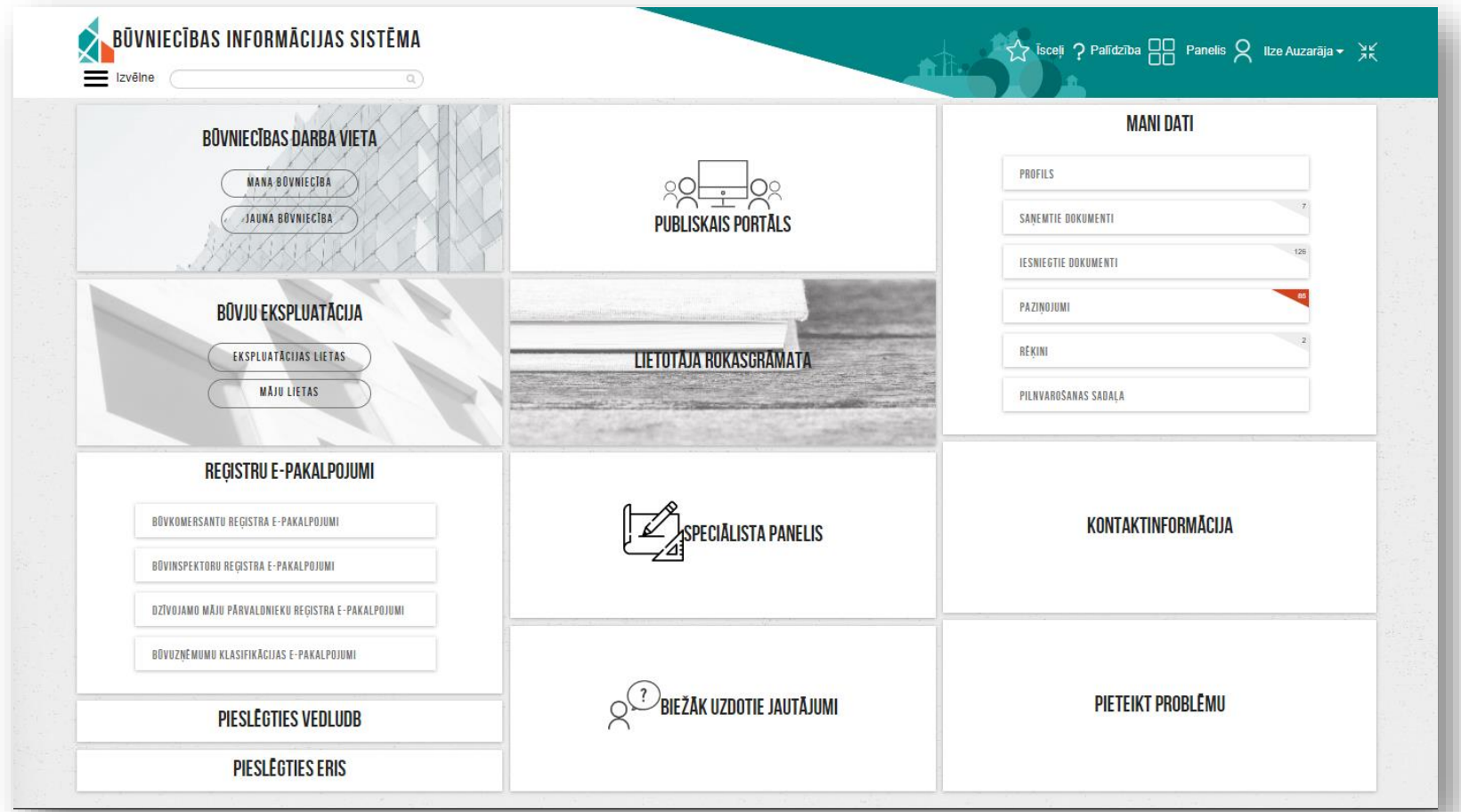

#### Galvenais panelis jaunajā izskatā

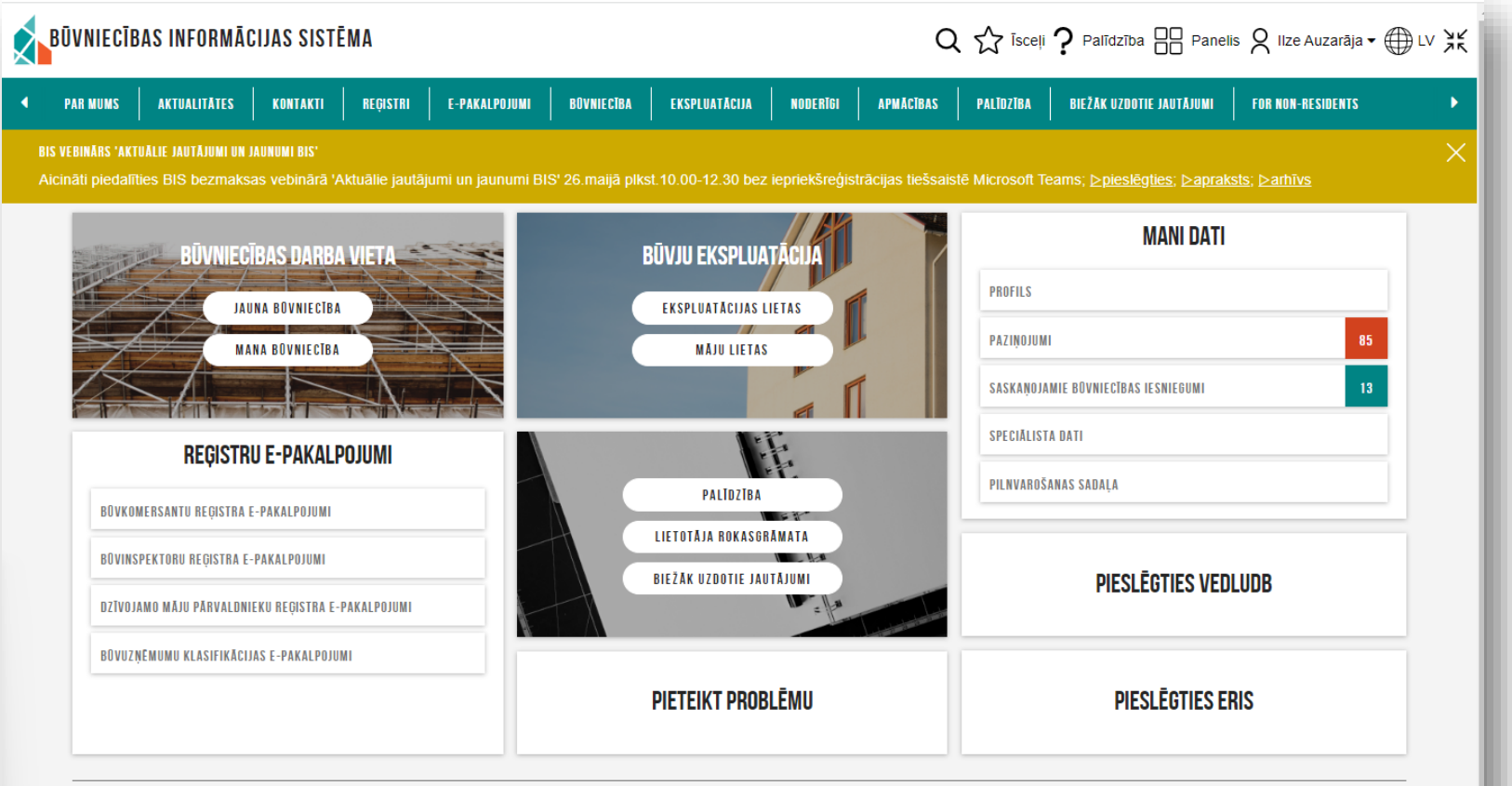

Būvniecības valsts kontroles birois | Informācijas pārpublicēšanas gadījumā atsauce uz Būvniecības informācijas sistēmu obligāta. | Build: a761e (20230523234316) (staging)

#### ➢ Terminoloģijas izmaiņas un veiktie labojumi

- IP.TERM-00 BIS terminu aizstāšana
- IP.TERM-01 Izmaiņas būvniecības iesniegumu sadaļā 'Iesaistītās personas' (portāls)
- IP.TERM-02 Izmaiņas projekta un projekta daļu sagatavošanā un apstiprināšanas (portāls)
- IP.TERM-03 Izmaiņas būvniecības lietas dokumentu blokā 'Iesaistītās personas' (BIS2)
- IP.TERM-04 Izmaiņas būvniecības lietas blokā Būvprojekts (iepriekšējais 'Būvniecības ieceres dokumentācija')(BIS2)
- IP.TERM-05 Izmainas būvniecības lietas būvatlaujas vai paskaidrojuma raksta blokā 'Būvdarbu uzsākšanas nosacījumu izpildes apliecinājumi' (BIS2)
- IP.TERM-06 Izmaiņas būvdarbu žurnālā (portāls)
- IP.TERM-07 Izmaiņas būvdarbu žurnālā (BIS2)
- IP.TERM-08 Izmaiņas ieceres iesniegumā (portāls)
- IP.TERM-09 Izmaiņas dokumentu izdrukās
- IP.TERM-10 Papildus opcija būvprojekta izstrādātāja norādišanā
- **Kļūdu labojumi par Atbildīgo būvdarbu vadītāja norādīšanu un Būvdarbu veicēju**

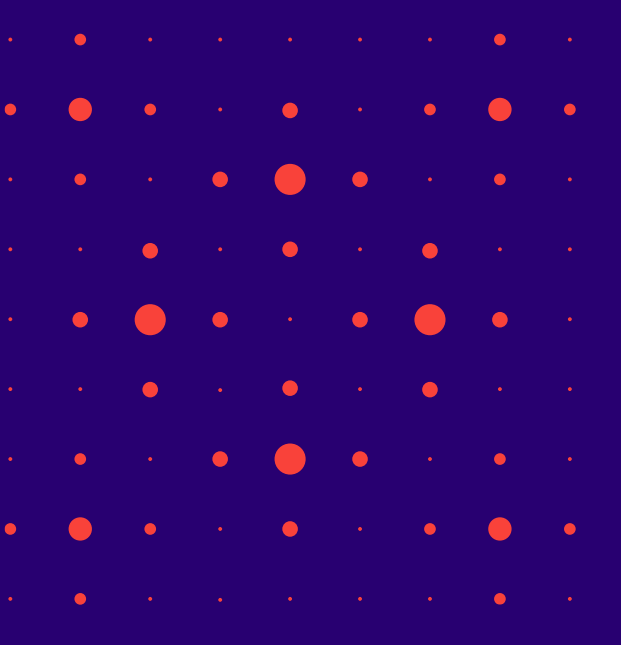

#### BISP un BIS2 terminu aizstāšana

1) Projekts tika pārsaukts par Būvprojektu.

- Ir "**Būvprojekts**" un "**Izmaiņas būvprojektā**" (nav vairs "Būvniecības ieceres dokumentācija").
- 2) Ieceres ierosinātājs pārsaukts par Būvniecības ierosinātāju.

BISP un BIS2 terminu aizstāšanas piemēri:

- Pasūtītājs -> **Būvniecības ierosinātājs**
- Projekts -> **Būvprojekts**
- Ieceres ierosinātājs vai ierosinātājs -> **Būvniecības ierosinātājs**
- Ieceres izstrādātājs -> **Būvprojekta izstrādātājs**
- Atbildīgais projektētājs -> **Būvprojekta izstrādātājs**
- Būvniecības ieceres dokumentācija -> **Būvprojekts**
- Būvniecības ieceres dokumentācijas saskaņojumi -> **Būvprojekta saskaņojumi**
- Projekta daļas -> **Būvprojekta daļas**
- Projekta dokumentācija -> **Būvprojekts**
- Būvprojekta autors -> **Būvprojekta izstrādātājs**

#### Papildinājumi būvniecības dalībnieku norādīšanā

- **Atbildīgo būvdarbu vadītāju**  var norādīt arī ar tipu 'Ierosinātājs/Pilnvarotā persona' izvēle no būvniecības ierosinātājiem vai to pilnvarotām/deleģētām personām.
- Autoruzraugs -> **Autoruzraudzības veicējs**
- Būvuzraugs -> **Būvuzraudzības veicējs**
- Ja būvniecības lietas dokumentā (ieceres iesnieguma, PN nosacījumu izpildes iesniegumu, BUN nosacījumu izpildes iesniegumu, iesniegums par izmaiņām būvatļaujā, vienkāršotā iecerē, paziņojumā par būvniecību, apliecinājums par būves gatavību ekspluatācijai, iesniegums par būvdarbu pabeigšanu ar atzīmi, Iesniegums par izmaiņām būvniecības procesa dalībnieku sastāvā) būvprojekta izstrādātājs, būvdarbu veicējs, vai atbildīgais būvdarbu vadītājs nav būvkomersants vai būvspeciālists, tad pie atbilstošas lomas datu bloka atrādīs **informatīvu brīdinājumu, ka norādītā persona nav būvkomersants vai sertificēts būvspeciālists.**

#### Būvprojekta izstrādātāja norādīšana

- Ja visi ieceres ierosinātāji ir fiziskas personas, būvprojekta izstrādātāju var izvēlēties:
	- ar tipu 'Ierosinātājs' izvēle no iesnieguma ierosinātājiem. Iesniedzot iesniegumu, vai nododot to saskaņošanai, sistēma pārbauda, vai informācija par ierosinātājiem joprojām pieļauj šādu tipu;
	- ar tipu 'Būvkomersants' izvēle no sistēmā reģistrētiem būvkomersantiem;
	- ar tipu 'Sertificēts būvspeciālists' izvēle no sistēmā reģistrētiem būvspeciālistiem.
- Ja vienīgais ieceres ierosinātājs ir 'Latvijas Valsts ceļi', būvprojekta izstrādātāju var izvēlēties saskaņā ar esošu funkcionalitāti:
	- ar tipu 'Ierosinātājs' pieejama tikai pie īpašiem nosacījumiem atkarībā no iesnieguma veida un PN izpildes pazīmes, ja tāda ir iesniegumā, izvēle tikai no ierosinātāja deleģētām personām;
	- citādi 'Būvkomersants' vai 'Sertificēts būvspeciālists'.
- Ja dokuments ir paskaidrojuma raksts vai paziņojums par būvniecību, un ierosinātājs ir juridiska persona un visas būves ir 1. vai 2. grupa ar būvniecības veidu 'Nojaukšana', būvprojekta izstrādātāju var izvēlēties:
	- ar tipu 'Ierosinātājs' izvēle tikai no ierosinātāja deleģētām personām;
	- citādi 'Būvkomersants' vai 'Sertificēts būvspeciālists'.

#### Būvdarbu veicēja norādīšana

- Ja visi ieceres ierosinātāji ir fiziskas personas vai UR reģistrētās jur. personas ar uzņēmuma veidu '**zemnieku saimniecība**' vai '**zvejnieku saimniecība**', būvdarbu veicēju var izvēlēties:
	- ar tipu 'Ierosinātājs' izvēle no iesnieguma ierosinātājiem, jānoņem izvēle ar pilnvarotām personām. Iesniedzot iesniegumu, vai nododot to saskaņošanai, sistēma pārbauda, vai informācija par ierosinātājiem joprojām pieļauj šādu tipu;
	- ar tipu 'Būvkomersants' izvēle no sistēmā reģistrētiem būvkomersantiem;
	- ar tipu 'Sertificēts būvspeciālists' izvēle no sistēmā reģistrētiem būvspeciālistiem.
- Ja vienīgais ieceres ierosinātājs ir '**Valsts aizsardzības militāro objektu un iepirkumu centrs**' (VAMOIC), būvdarbu veicēju var izvēlēties:
	- ar tipu 'Būvkomersants' izvēle no sistēmā reģistrētiem būvkomersantiem;
	- ar tipu 'Sertificēts būvspeciālists' izvēle no sistēmā reģistrētiem būvspeciālistiem;
	- ar tipu 'Fiziska persona' norāda fizisku personu: ārvalstnieka pazīme, personas kods, vārds, uzvārds; kontaktinformācija; izglītības dokumenta dati;
	- ar tipu 'Juridiska persona' norāda juridisku personu: ārvalstnieka pazīme, UR/mītnes zemes reģistrācijas numurs, nosaukums, jur.adrese, uzņēmuma tips.
- Citos gadījumos, būvdarbu veicēju var izvēlēties:
	- ar tipu 'Būvkomersants' izvēle no sistēmā reģistrētiem būvkomersantiem;
	- ar tipu 'Sertificēts būvspeciālists' izvēle no sistēmā reģistrētiem būvspeciālistiem.

#### Atbildīgo būvdarbu vadītāju

- Ja (visi ieceres ierosinātāji ir fiziskas personas vai UR reģistrētās jur.personas ar uzņēmuma veidu '**zemnieku saimniecība**' vai '**zvejnieku saimniecība**', vai ieceres vienīgais ierosinātājs ir persona **VAMOIC** un visi būvdarbu veicēji ir kāds no ierosinātājiem:
	- Ja datus norāda BUN nosacījumu izpildei (ieceres iesniegumā ir atzīmēta atbilstoša pazīme, vai dokuments ir iesniegums BUN izpildei, vai mainot būvniecības dalībniekus lietā stadijā 'Būvdarbi'/'Nodošana ekspluatācijā, lietotājam būvniecības dalībnieku bloka augšpusē rāda paziņojumu "Ja būvdarbu laikā tiks aizpildīts būvdarbu žurnāls, obligāti jānorāda atbildīgo būvdarbu vadītāju".
	- Atbildīgā būvdarbu vadītāja norādīšana nav obligāta.
	- Atbildīgo būvdarbu vadītāju var izvēlēties:
		- ar tipu 'Sertificēts būvspeciālists' izvēle no sistēmā reģistrētiem būvspeciālistiem. Var norādīt tikai vienu.
		- ar tipu 'Ierosinātājs/Pilnvarotā persona' izvēle no būvniecības ierosinātājiem vai to pilnvarotām/deleģētām personām. Var norādīt tikai vienu.
- Citos gadījumos atbildīgo būvdarbu vadītāju var izvēlēties:
	- ar tipu 'Sertificēts būvspeciālists' izvēle no sistēmā reģistrētiem būvspeciālistiem. Var norādīt tikai vienu.

### Citi būvdarbu gaitas dalībnieku norādīšana

- **Būvdarbu vadītāju** saskaņā ar šādiem nosacījumiem:
	- ar tipu 'Sertificēts būvspeciālists' izvēle no sistēmā reģistrētiem būvspeciālistiem.
- **Būvspeciālistu saskaņā** ar esošu funkcionalitāti:
	- ar tipu 'Būvkomersants' izvēle no sistēmā reģistrētiem būvkomersantiem;
	- ar tipu 'Sertificēts būvspeciālists' izvēle no sistēmā reģistrētiem būvspeciālistiem.
- **Autoruzraudzības veicēju** saskaņā ar esošu funkcionalitāti lomai 'Autoruzraugs' un mainot šīs lomas nosaukumu:
	- ar tipu 'Būvkomersants' izvēle no sistēmā reģistrētiem būvkomersantiem;
	- ar tipu 'Sertificēts būvspeciālists' izvēle no sistēmā reģistrētiem būvspeciālistiem.
- **Būvuzraudzības veicēju** saskaņā ar esošu funkcionalitāti lomai 'Būvuzraugs' un mainot šīs lomas nosaukumu:
	- ar tipu 'Būvkomersants' izvēle no sistēmā reģistrētiem būvkomersantiem;
	- ar tipu 'Sertificēts būvspeciālists' izvēle no sistēmā reģistrētiem būvspeciālistiem. Blakus atrāda informatīvu paziņojumu "Ja būvuzraudzību veic būvkomersants, jānorāda tā atbildīgo speciālistu, kurš saskaņos apliecinājumu par būves gatavību ekspluatācijai vai būvdarbu pabeigšanu ar atzīmi."
- **Darba aizsardzības koordinatoru** saskaņā ar esošu funkcionalitāti:
	- ar tipu 'Sertificēts būvspeciālists' izvēle no sistēmā reģistrētiem būvspeciālistiem;
	- ar tipu 'Būvkomersants'– izvēle no sistēmā reģistrētiem būvkomersantiem;
	- ar tipu 'Fiziska persona' norāda fizisku personu: ārvalstnieka pazīme, personas kods, vārds, uzvārds, kontaktinformāciju, izglītības dokumenta datus;
	- ar tipu 'Juridiska persona' norāda juridisku personu.

#### Būvdarbu uzsākšanas nosacījumu izpildes apliecinājumā (BIS2)

- Ja būvniecības lietas būvatļaujas vai paskaidrojuma raksta blokā 'Būvdarbu uzsākšanas nosacījumu izpildes apliecinājumi' **būvdarbu veicējs vai atbildīgais būvdarbu vadītājs nav būvkomersants vai būvspeciālists**:
	- Pie atbilstošas lomas datu bloka **atrāda informatīvu brīdinājumu, ka norādītā persona nav būvkomersants vai sertificēts būvspeciālists.**
- Pie būvniecībā iesaistīto personu lomām ir korekti termini 'Autoruzraudzības veicējs' (iepriekšējais 'Autoruzraugs'), 'Būvuzraudzības veicējs' (iepriekšējais 'Būvuzraugs').

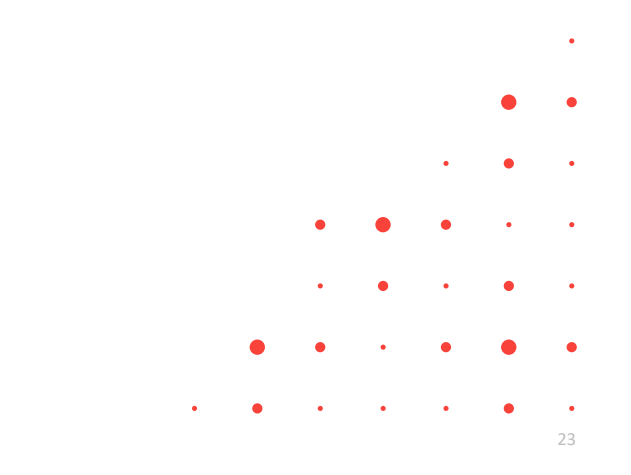

### Izmaiņas būvdarbu žurnālā (BISP) un (BIS2)

- Atbildīgais būvdarbu vadītājs, ja būvniecības lietā norādītais Atbildīgais būvdarbu vadītājs nav būvspeciālists, viņš apstiprina būvdarbu žurnāla ierakstus nenorādot sertifikātu, lai norādītais atbildīgais būvdarbu vadītājs spētu apstiprināt būvdarbu žurnāla ierakstus bez būvspeciālista sertifikāta.
	- Ja lietotājs ir būvniecības lietās Atbildīgais būvdarbu vadītājs, kurš nav norādīts kā būvspeciālists, viņš var veikt visas atbildīgā būvdarbu vadītājā darbības saskaņā ar esošu funkcionalitāti, bet apstiprinot būvdarbu žurnāla ierakstus, viņam nav jānorāda būvspeciālista sertifikāts.
- Būvvaldes darbinieks Būvniecības lietā redz informāciju par atbildīgo par būvdarbiem, ja tāds tika norādīts un informatīvu brīdinājumu, ka būvdarbu žurnāla ieraksti tiek apstiprināti bez būvspeciālista sertifikāta, lai būvvalde tiktu informēta par atbildīgā par būvdarbiem esamību un viņa darbībām.
	- BIS2 lietotājs, atverot būvdarbu žurnālu lietā, kurā ir norādīts Atbildīgais būvdarbu vadītājs un tas nav būvspeciālists, redz informatīvu brīdinājumu, ka lietā norādītais Atbildīgais būvdarbu vadītājs nav būvspeciālists.

#### $\triangleright$  Nesen veiktie labojumi vai papildinājumi BIS2 pusē:

- Atzinuma par būves pārbaudi pārstrāde (IP)
- Lēmumu veida izmaiņas
- Lēmumu veidu izņemšana no jaunā Būvvaldes lēmumu dokumenta
- Norādījumu/lēmumu izpildes pagarināšana caur lēmuma dokumentu
- Izmaiņas "Lēmums par paziņojuma par būvniecību atcelšanu" sagatavošanā un apstrādē
- Jauni atlasīšanas kritēriji

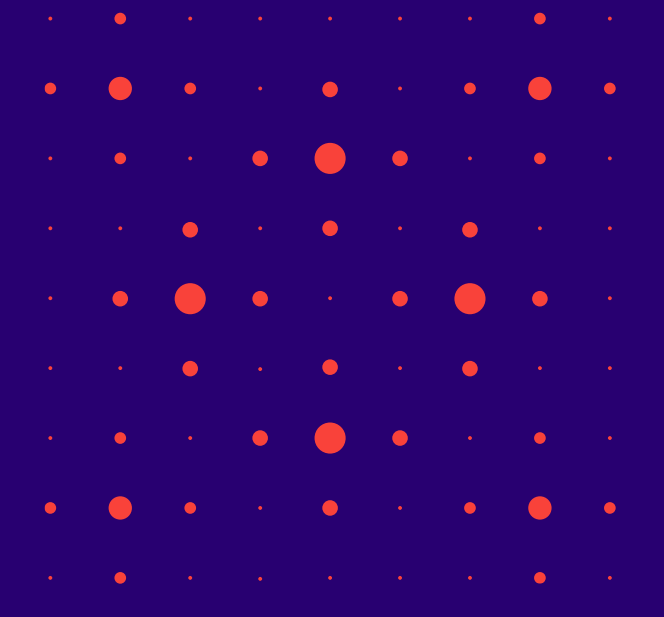

#### Lēmumu veidu izņemšana no jaunā Būvvaldes lēmumu dokumenta

- Nodalīti Būvniecības un Ekspluatācijas atzinumiem Lēmumu veidi.
- Sadalīti lēmuma viedi:
	- Saistībā ar IECERI;
	- Saistībā ar BŪVDARBIEM;
	- Saistībā ar EKSPLUATĀCIJU;
	- Vispārīgie lēmumi.
- Šos Lēmumu veidus liegs veidot no BIS2 dokumentu saraksta. Tos turpmāk jāveido no «Būvvaldes lēmuma».

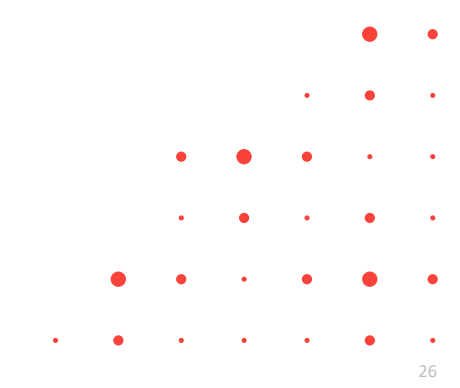

### Būvniecības lietas lēmumu veidi saistībā ar būvniecības stadijām

#### **Lēmumu veidi saistībā ar IECERI**

- Lēmums par atteikumu saskaņot būvprojekta izmaiņas
- Lēmums par atteikumu veikt BUN atzīmi
- Lēmums par atteikumu veikt izmaiņas būvatļaujā
- Lēmums par atteikumu veikt izmaiņas vienkāršotā iecerē
- Lēmums par atteikumu akceptēt ieceri (vienkāršotai būvniecībai)
- Lēmums par atteikumu veikt PN atzīmi
- Lēmums par būvniecības ieceres publisku apspriešanu
- Lēmums par atteikumu izdot būvatļauju

#### **Lēmumu veidi saistībā ar BŪVDARBIEM**

- Lēmums par atteikumu pieņemt būvi ekspluatācijā
- Lēmums par būvdarbu apturēšanu visā objektā
- Lēmums par būvdarbu apturēšanu objekta daļā
- Lēmums par atļauju turpināt būvdarbus visā objektā
- Lēmums par atļauju turpināt būvdarbus objekta daļā
- Lēmums par atļauju pārtraukt būvdarbus
- Lēmums par būves konservāciju

#### Lēmumu veidi saistībā ar EKSPLUATĀCIJU

- Lēmums uzdot veikt tehnisko izpēti
- Lēmums novērst konstatēto bīstamību
- Lēmums aizliegt visas būves ekspluatāciju līdz bīstamības novēršanai
- Lēmums aizliegt būves daļas ekspluatāciju līdz bīstamības novēršanai
- Lēmums aizliegt visas būves ekspluatāciju, ja to lieto neatbilstoši projektētajam lietošanas veidam
- Lēmums aizliegt atsevišķu telpu ekspluatāciju, ja tās lieto neatbilstoši projektētajam lietošanas veidam
- Lēmums novērst patvaļīgās būvniecības sekas, saskaņojot atbilstošu būvniecības ieceres dokumentāciju
- Lēmums novērst patvaļīgās būvniecības sekas, atjaunot iepriekšējo stāvokli
- Lēmums apturēt patvaļīgu ekspluatāciju (ja būve nav nodota ekspluatācijā)
- Lēmums par ekspluatācijas aizlieguma atcelšanu visā būvē
- Lēmums par ekspluatācijas aizlieguma atcelšanu daļā
- Lēmums par būves sakārtošanu, konservāciju vai nojaukšanu

#### Vispārīgie lēmumi

- Cits lēmums
- Lēmums par iestādes lēmuma atcelšanu faktisko vai tiesisko apstākļu maiņas dēļ
- Lēmums par procesa uzsākšanu no jauna
- Lēmums par izpildes termiņa pagarināšanu
- Lēmums par apstrīdētā administratīvā akta atcelšanu pirms nosūtīšanas augstākai iestādei
- Lēmums par trešās personas statusa piešķiršanu/atteikumu piešķirt trešās personas statusu
- Lēmums par procesuālā termiņa pagarināšanu vai atjaunošanu un atteikums pagarināt vai atjaunot procesuālo termiņu
- Lēmums par administratīvajā aktā noteiktā piespiedu izpildes līdzekļa grozīšanu
- Lēmums par atteikšanos izsniegt izziņu
- Lēmums par administratīvās lietas par patvaļīgi veiktas būvniecības izbeigšanu
- Lēmums par lietas izbeigšanu faktu trūkuma dēļ vai nelietderīguma dēļ
- Lēmums par piekļuves piešķiršanu/atteikumu piešķirt piekļuvi

### Norādījumu/lēmumu izpildes pagarināšana caur lēmuma dokumentu

- Izvēlotie lēmums veidu "**Lēmums par izpildes termiņa pagarināšanu**", lietotāja pirmais solis ir dokumenta izvēle laukā "Attiecas uz":
	- Lietā esošie Būvvaldes lēmumu dokumenti;
	- Lietā esošie Būvvaldes atzinumi (ekspluatācijas pārbaudes EL un būvdarbu pārbaudes BL);
	- Būvvaldes sarakstes dokumenti;
	- No BISP iesniegtie dokumenti (ieceres iesniegumi, PN izpildes iesniegumi, BUN izpildes iesniegumi, Izmaiņu iesniegumi, sūdzības. un tamlīdzīgi), kuriem BIS2 tiek ģenerēti DU Būvvaldei;
- Atbilstoši no pirmajā solī izvēlētā dokumenta tiek piedāvāts otrais solis:
	- Lēmumu, Būvvaldes atzinumu un sarakstes dokumenta gadījumā tas būtu "Norādījums/Lēmums", kurā izvēlēties Norādījumu/Lēmumu, kuru var pagarināt.
	- Iesniegumu gadījumā piedāvā DU, kuru var pagarināt.
- Lēmumu/Norādījumu gadījuma pārvietots laukus "Atbildīgais" un "Uzdotais Izpildes datums", lai būtu ZEM norādījumu/Lēmumu izvēles, nevis parādās virs.
	- Izvēlētā norādījuma/lēmuma teksta lauks nav rediģējams, tāpēc tas ir pelēko fonu.

### "Norādījumu izpildes kontrole" atkārtota ģenerēšana, ja ticis mainīts izpildes datums

- BIS2 sistēma veido DU "Norādījumu izpildes kontrole" norādījumam vai lēmumam, kuram šāds darba uzdevums jau ir piesaistīs, bet ir ticis mainīts izpildes datums, lai atbildīgajam darbiniekam būtu iespēja atkārtoti pievērst uzmanību norādījuma/lēmuma izpildei, kuram iepriekš jau ticis veidots šāda veida Darba uzdevums.
	- BIS2 sistēmas nakts process, veicot pārbaudi, kas definēta "8I2-297 Norādījumu izpildes kontroles darba uzdevuma veidošana" veido jaunu darba uzdevumu "Norādījumu izpildes kontrole"", reģistrēt jaunu darba uzdevums "Norādījuma izpildes kontrole", arī gadījumos, kad par norādījumu/lēmumu šāds uzdevums jau ir bijis reģistrēts Lietā, bet ar nosacījumu:
		- Iepriekš reģistrētie DU "Norādījumu izpildes kontrole" ir noslēgti (Izpildīts, Atcelts);
		- Iepriekš reģistrētie DU "Norādījumu izpildes kontrole" ir ģenerēti par citu izpildes termiņu, kurš ir vecākas par Norādījumam/Lēmumam šobrīd norādīto izpildes termiņu;
		- Jaunizveidotā DU dati tiek aizpildīti atbilstoši esošajai funkcionalitātei.

### Izmaiņas "Lēmums par paziņojuma par būvniecību atcelšanu" sagatavošanā un apstrādē

- Būvvaldes darbinieks sagatavo un paraksta dokumentu '**Lēmums par paziņojuma par būvniecību atcelšanu**', lai atceltu paziņojumu par būvniecību vai iesniegums par paziņojuma būvdarbu pabeigšanu.
	- Pamatojuma dokuments obligāts, iespējamo vērtību sarakstā dokumenti ar veidu '**Paziņojums par būvniecību**' vai '**Iesniegums par paziņojuma būvdarbu pabeigšanu**'. Ja lietā ir viens dokuments ar šādu veidu, vai lēmumu veido no darba uzdevuma, atbilstošo dokumentu norāda kā noklusēto vērtību.
	- **Lēmums** obligāts, **aizpildās automātiski atkarībā no norādītā pamatojuma dokumenta.**
		- '**Paziņojums par būvniecību**' vērtība ir "**Lēmums kopumā atcelt būvniecības ieceri**". Blakus vērtībai atrāda informatīvu paskaidrojumu: "Būvniecības lieta tiks atgriezta stadijā 'Ideja'. Dokumenta 'Paziņojums par būvniecību' statuss tiks mainīts uz 'Atcelts'".
		- '**Iesniegums par paziņojuma būvdarbu pabeigšanu**' vērtība ir '**Lēmums atcelt būvniecības ieceri daļā**'. Blakus vērtībai atrāda informatīvu paskaidrojumu: "Būvniecības lieta tiks atgriezta stadijā 'Būvdarbi. Dokumenta 'Iesniegums par paziņojuma būvdarbu pabeigšanu' statuss tiks mainīts un 'Atcelts'. Dokumenta 'Paziņojums par būvniecību' statuss tiks atgriezts uz 'Reģistrēts'".
	- Ieraksta veids nelabojama vērtību 'nelabvēlīgs'.

### "Lēmums par paziņojuma par būvniecību atcelšanu" parakstīšana

- Pēc lēmuma parakstīšanas:
	- Jā lauka 'Lēmums' vērtība ir '**Lēmums kopumā atcelt būvniecības ieceri**', tad sistēma:
		- Lēmuma pamatojuma dokumentam 'Paziņojums par būvniecību' uzstāda statusu 'Atcelts'.
		- Būvniecības lietas stadiju uzstāda '**Ideja**'.
	- Jā lauka 'Lēmums' vērtība ir '**Lēmums atcelt būvniecības ieceri daļā**', tad sistēma:
		- Lēmuma pamatojuma dokumentam 'Iesniegums par paziņojuma būvdarbu pabeigšanu' uzstāda statusu 'Atcelts'.
		- Būvniecības lietas stadiju uzstāda '**Būvdarbi**'.
- Ja būvniecības lieta ir slēgta labošanai, noņem slēgšanas pazīmi.
- Ja pamatojuma dokumentam eksistē aktīvs darba uzdevums, tam uzstāda gala statusu 'Izpildīts'.
- Lietotājs būvniecības lietu sarakstā var atlasīt būvniecības lietas, kurās ir dokuments ar norādītu lēmumu 'Lēmums kopumā atcelt būvniecības ieceri' vai 'Lēmums atcelt būvniecības ieceri daļā'.

#### Izmaiņas BISP, ja 'Paziņojums par būvniecību' ir statusā 'Atcelts'

- Autorizēts publiskā portāla lietotājs var apskatīt lēmums par paziņojuma par būvniecību atcelšanu un nokopēt atceltu paziņojumu par būvniecību, kā jaunu dokumentu, lai veiktu paziņojumā par būvniecību nepieciešamos labojumus un turpinātu būvniecības procesu.
	- Publiskā portāla lietotājs būvniecības lietas ierosinātājs vai tā pilnvarotā persona, atver būvniecības lietu stadijā 'Ideja', kurā ir dokuments 'Paziņojums par būvniecību' statusā 'Atcelts'.
	- Lietotājs var apskatīt dokumenta 'Paziņojums par būvniecību' statusā 'Atcelts' saturu.
	- Lietotājs nevar atvērt labošanai dokumentu 'Paziņojums par būvniecību' statusā 'Atcelts'.
	- **Lietotājs var nokopēt dokumentu 'Paziņojums par būvniecību' statusā 'Atcelts' kā jaunu ieceres iesniegumu 'Paziņojums par būvniecību', kuram tiek piešķirts statuss 'Sagatave'.** Jaunā dokumenta dati ir labojami saskaņā ar esošu funkcionalitāti.
	- Lietotājs, veidojot jaunus dokumentus būvniecības lietā, nevar tiem kā pamatojuma dokumentu norādīt paziņojumu par būvniecību statusā 'Atcelts'.
	- Lietotājam ir pieejamas citas darbības būvniecības lietā saskaņā ar esošu funkcionalitāti. (T.i., ja tika atcelta būvdarbu pabeigšana, tad jānovērš atcelšanas iemesls, un jāsniedz jauns būvdarbu pabeigšanas iesniegums.)
	- Lietotājs var apskatīt būvniecības lietā esošu dokumentu 'Lēmums par paziņojuma par būvniecību atcelšanu' un redz tajā norādīto lēmuma vērtību.

### Citi papildinājumi lēmuma izveidē

- 1) Veidojot atzinumu, lēmumu, sarakstes dokumentu vai jebkuru citu dokumentu, kurā ir iespējams norādīt lēmuma/norādījuma izpildi uzraugošo atbildīgo darbinieku, darbinieka izvēle ir atkarīga no dokumenta organizācijas, nevis no Lietas piederības būvvaldei vai būves ekspluatācijas uzraudzības piekritībai BVKB.
	- Ja BV veido dokumentu atbildīgajos norāda savas BV darbiniekus.
	- Ja BVKB veido dokumentu atbildīgajos norāda BVKB darbiniekus.
- 2) Mainīta 'Norādījumu/Lēmumu' veidu izvēlne Būvvaldes lēmumā, Atzinumā par būves pārbaudi, Atzinumā par ekspluatācijas pārbaudi un Būvvaldes sarakstē, lai lēmumu izvēlnes strādā pēc jaunajiem klasifikatoriem.

### Būvniecību lietu sarakstā (BIS2) jauni atlasīšanas kritēriji

- 1) Būvniecības lietu meklētājā pievienots ''**Satur lēmumu**''.
	- Lai meklētājs veiksmīgi strādātu, bija nepieciešamas lielas kompleksas izmaiņa un uzlabojumi sistēmā:
		- Tika izveidots etalons klasifikatoru lēmumu veidiem.
		- Izveidots jauns klasifikators.
- 2) Lietotājs būvniecības lietu sarakstā var atlasīt būvniecības lietas, kurās ir dokuments ar norādītu lēmumu '**Lēmums kopumā atcelt būvniecības ieceri**' vai '**Lēmums atcelt būvniecības ieceri daļā**'.
- 3) Papildināt meklēšanas kritērijus būvniecības lietās:
	- Ekspluatāciju uzrauga;
	- Būves grupa;
	- Kopējā platība;
	- Pašreizējais galvenais lietošanas veids;
	- Paredzētais galvenais lietošanas veids;
	- Sadaļā būvniecības veids var norādīt vairākus meklēšanas kritērijus vienlaicīgi;
	- papildus pievienot meklēšanas kritērijā Būvvaldi lietas īpašnieku.

### Citi veiktie labojumi un gaidāmie uzlabojumi, izmaiņas.

#### **Globāli:**

- 1) Ieslēgts VZD DIT risinājums;
- 2) FPRIS;
- 3) DIT Monitorings par būves un zemes datu izmaiņām.

#### **BISP un BIS2:**

- 1) BISP jaunais dizains.
- 2) Būvprojektiem, lai neveidojas izsniegšanas darba uzdevums.
- 3) BIS2 jaunais dizains
- 4) KPP
- 5) BISP BL Aktuālo datu sadaļa

#### **Ekspluatācijas lietām un Māju lietām**

- 1) Aptaujās un kopsapulcēs, lai var norādīt par kuru īpašumu balso, ja ir vairāki īpašumi.
- 2) Ekspluatācijas un mājas lietas īpašnieku datu atjaunošana, monitorings;

## Paldies par uzmanību!

Ieraksts būs pieejams BIS tīmekļa vietnē: <https://bis.gov.lv/apm.../apmacibu-video-arhivs/bis-vebinari>

➢ **Aptaujas anketas<https://ej.uz/bis-aptauja>**

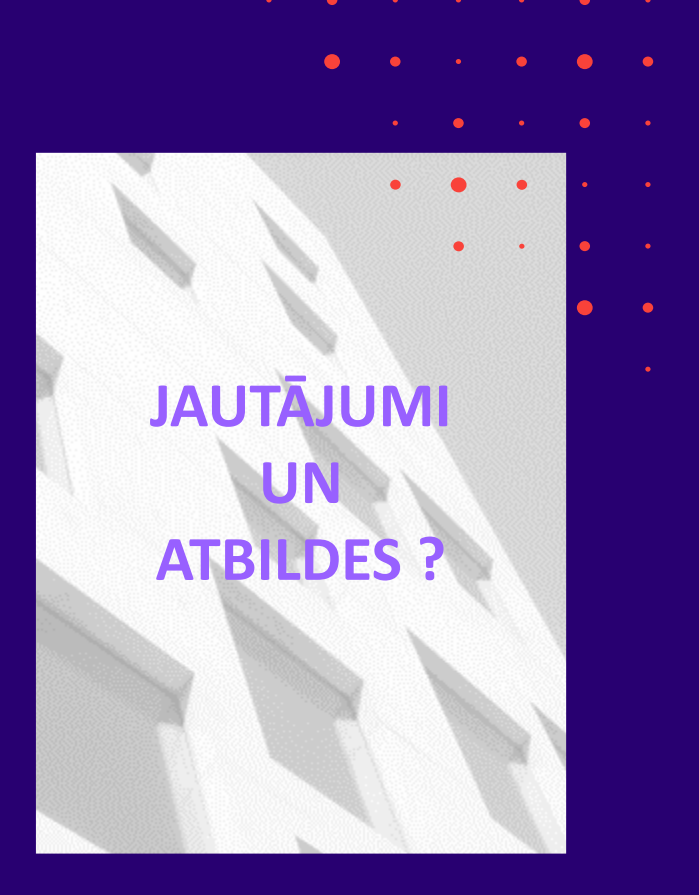